# **YOU'RE CONNECTED...**

Automated Voice Response System **&** On-Line Participant Access System **888-558-401k** | www.bcgbenefits.com

**Benefit Consultants** 

# **HOW TO ACCESS THE VOICE RESPONSE SYSTEM**

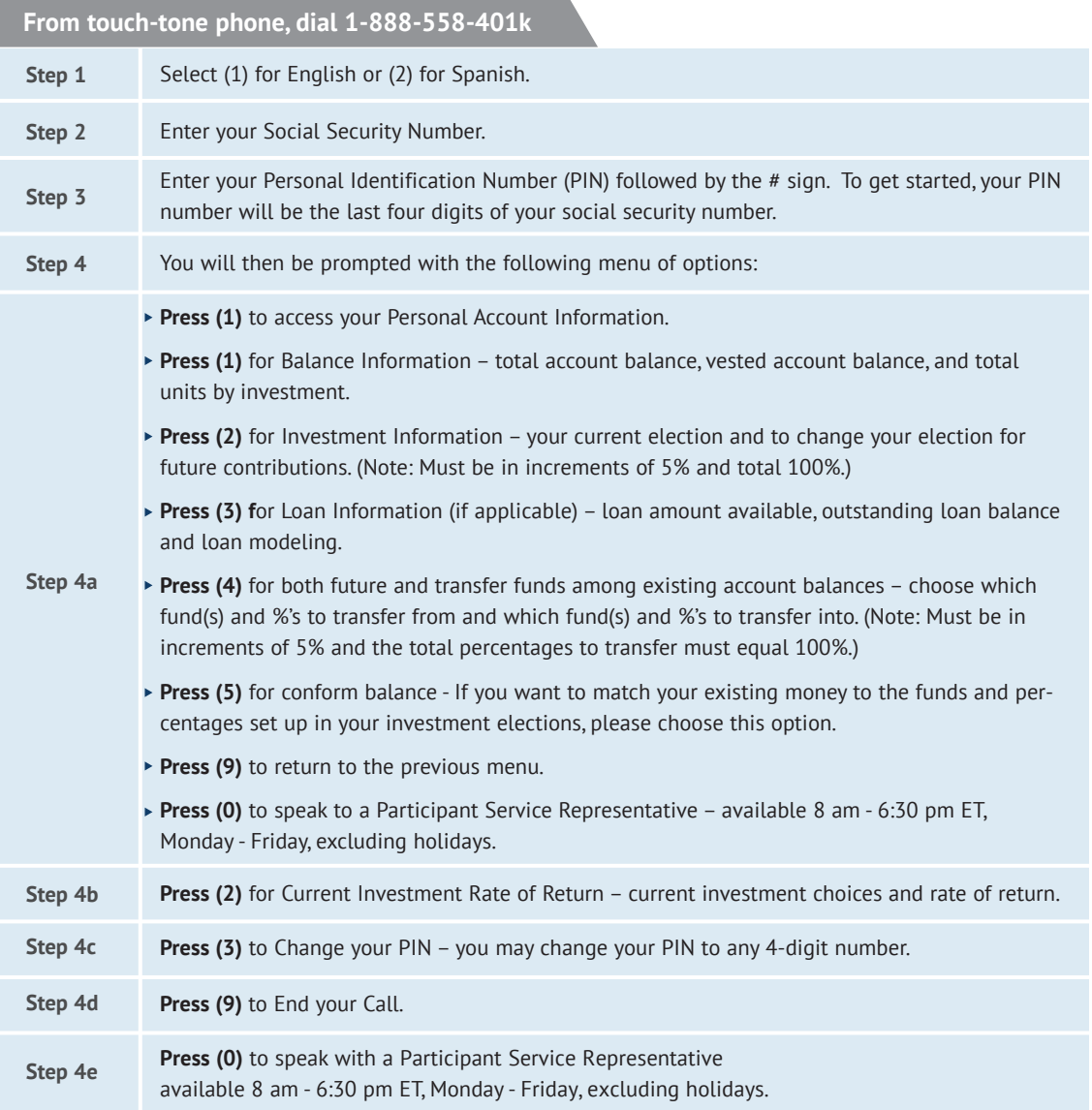

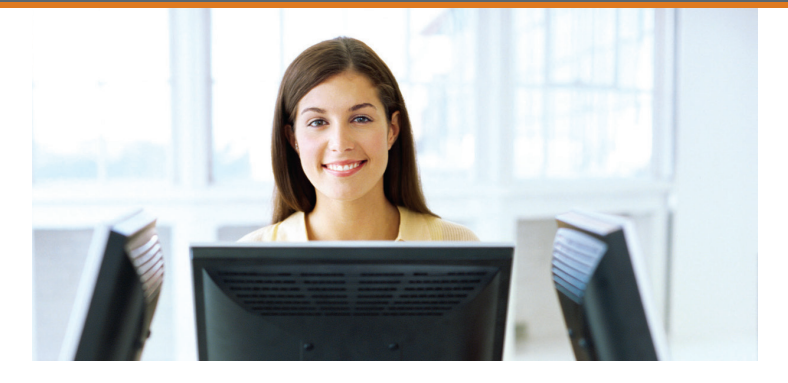

# **ACCESSING YOUR ACCOUNT INFORMATION VIA THE INTERNET**

Go to http://www.**bcgbenefits.com**

**1.** Login to "View My Account" under "Participant".

- **2.** Enter USER ID, this will be the first six characters of the last name, first initial of first name and the mmyy of birthdate, no spaces or dashes. (i.e. John Smith born 8/21/66 = SmithJ0866).
- **3.** Enter your temporary password, which will be your date of birth (MMDDYYYY). (We highly recommend changing your USER ID and Password once you access your account. It is extremely important that you maintain the confidentiality of your Personal Identification Number.)
- **4.** Click on "Participant" (loading, "Calculating Balances" will appear on screen).
- **5.** You will be taken to MY DASHBOARD. This will show a list of investments along with current and vested amount.
- **6.** When entering the system for the first time, you will need to con firm your census and allocation elections for accuracy. This step will only need to be completed once for quality assurance.

After completing the above two points, you may navigate freely by using the menu along the top, as well as other additional navigation features.

# **YOU'RE CONNECTED...**

Automated Voice Response System **&** On-Line Participant Access System **888-558-401k** | www.bcgbenefits.com

# **MY DASHBOARD**

### **Provides a quick overview of:**

- $\checkmark$  Account Balance
- $\checkmark$  Contribution Rate
- **◆** Ouick Link to Manage Investments
- $\checkmark$  Ouick Link to Change Contribution
- **√** My Portfolio
- **√** My Recent Activity

# **MANAGE**

#### **A page that provides links to:**

#### **Change Elections**

The funds and percentages you elect to put the money from your paycheck into. After an election has been submitted you will receive a confirmation number. This will only effect new contributions, you will need to go to "Rebalance-Conform to target to direct your existing assets to those new elections.

### **Move Money**

Transfer the money in your account between the funds in your plan.

### **Re-balance**

Make the balance in your funds match your existing target or set a new one. You can set up a recurring rebalance, conform ending balance or conform to target.

## **Change Contribution Rates**

Change how much money you put in your account from each paycheck.

# **E-STATEMENTS**

Access to an archive of prior Quarterly Statements.

# **PLAN**

Providing access to Retirement Calculator which will estimate your income and savings you will have when you retire.

# **PERFORMANCE**

## **Personal Rate of Return**

This page allows you to view periodic rates of return in total as well as by investment. Returns are available monthly, quarterly or annually as well as by custom date range of your choosing.

#### **Investment Information**

This page allows you to view the investments offered in your plan as well as their associated return information. By clicking on the name of the fund will take you to a "Fast Fact Sheet" with further details regarding the fund selected.

# **LOANS & WITHDRAWALS**

Provides information on amount availability for Termination Distributions and Loans, as well as access to Loan Calculator to model loan payments and length of duration.

# **FORMS & REPORTS**

View your Plan's Summary Plan Description and create a Participant Statement for whatever date range you need to see within a plan year.

# **UNDER THE WHEEL**  $\varphi$

### **Personal Information**

This page allows you to edit your personal information. **General -** Allows you to add/update general information to include your address, phone numbers and date of birth.

**Benefit Consultants** 

## **Email**

Allows you to add/update your email information and e-Statement preference.

#### **Security Questions**

 Allows you to establish security questions and answers for use during the login process.

#### **Status**

Allows updates to your employment Status information and catch up contribution eligibility information.

#### **Service**

Allows you to view information regarding your employment/plan status.

# **PASSWORD CHANGE**

Allows you to change your password at any time.

**NOTE:** Some options may not be applicable to your customized retirement program. For assistance on the website, please feel free to contact our Participant Services department at:

**1-800-524-4015, option 4.** 

**Representatives are available from 8 am - 6:30 pm** ET.

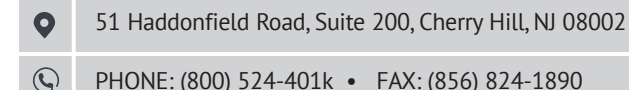